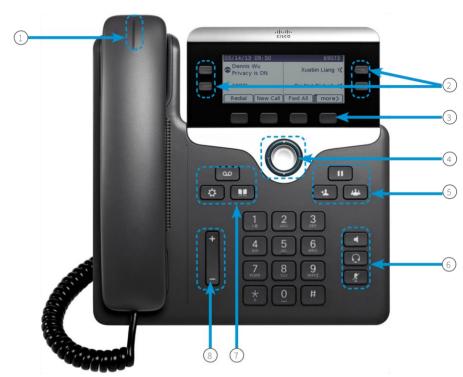

## Your Phone

Cisco IP Phone 7841 shown.

- 1 Incoming call or voicemail indicator
- 2 Line and feature buttons
- 3 Soft keys
- 4 Navigation
- 5 Hold, Transfer, and Conference
- 6 Speakerphone, Headset, and Mute
- Voicemail, Applications, and Directory
- 8 Volume

# Line and Feature Buttons

Use line and feature buttons to view calls on a line, or access features such as Speed Dial.

Buttons illuminate to indicate status:

- Green, steady: Active call
- Green, flashing: Held call
- 4 Amber, steady: Private line in use
- Amber, flashing: Incoming call
- 4 Red, steady: Remote line in use
- Red, flashing: Remote line on hold

### Place a Call

Enter a number and pick up the handset.

### Answer a Call

Pick up the handset or press the speaker button.

### Put a Call on Hold

- 1. Press Hold
- 2. To resume a call from hold, press **Hold** again.

## View Your Recent Calls

- 1. Press Applications
- 2. Scroll and select Recents
- 3. Select a line to view.

## Add Another Person to a Call

1. From an active call, press Conference

MORE ON BACK

# cisco.

# Cisco IP Phone 7800 Series

# **Quick Start Guide**

2. Select a held call and press Yes

December 2015

# Copyright © 2015 Cisco Systems, Inc. All rights reserved. Transfer a Call to Another Person

1. From a call that is not on hold, press Transfer

2. Enter the other person's phone number.

3. Press Transfer again.

#### Make a Call with a Headset

1. Plug in a headset.

2. Enter a number using the keypad.

3. Press Headset

# Make a Call with the Speakerphone

1. Enter a number using the keypad.

2. Press Speakerphone . . .

### Mute Your Audio

1. Press Mute

2. Press Mute again to turn mute off.

# Listen to Voice Messages

Press Messages and follow the voice prompts. To check messages for a specific line, press the line button first.

## Forward All Calls

1. Select a line and press Fwd all .

2. Dial the number that you want to forward to, or press Voicemail .

3. When you return, press Forward off.

## Adjust the Volume in a Call

Press Volume up or down to adjust the handset, headset, or speakerphone volume when the phone is in use.

# Adjust the Ringtone Volume

Press Volume up or down to adjust the ringer volume when the phone is not in use.

#### User Guide

View the full User Guide at http://www.cisco.com/c/en/us/support/collaboration-endpoints/unified-ip-phone-7800-series/products-user-guide-list html

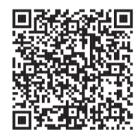

# **Change Ringtone**

- 1. Press Applications
- 2. Select Preferences > Ringtone.
- 3. Select a line.
- 4. Scroll through the list of ringtones and press Play to hear a sample.
- 5. Press Set and Apply to save a selection.

# Adjust the Screen Contrast

- 1. Press Applications .
- 2. Select Preferences > Contrast.
- 3. Press up to increase, or down to decrease, the contrast.
- 4. Press Save.

## Adjust the Screen Backlight

- 1. Press Applications
- 2. Select Preferences > Backlight .
- 3. Press On to set the backlight on or press Off to set backlight off.

Copyright © 2015 Cisco Systems, Inc. All rights reserved.

December 2015